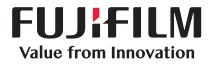

# ApeosWare Management Suite 2

Smart, powerful document communication

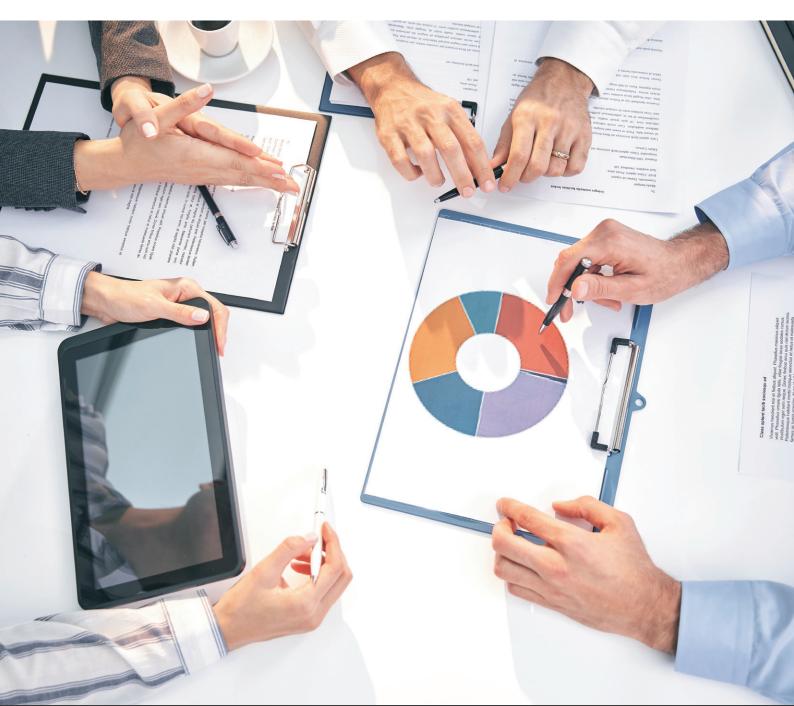

FUJIFILM Business Innovation Asia Pacific Pte. Ltd.

# Promoting business communication with powerful documentation

Most businesses are faced with increasing numbers of multifunction devices, printers, faxes, and the growing need to utilize mobile devices. The increasing number of devices and variety of work styles lead to issues such as extra management work, risk of information leakage, increasing costs, heavy printing activities and longer work hours.

ApeosWare Management Suite 2 is a software that can manage devices and their usages, and provides integrated authentication, print output, log accounting, and document distribution.

The new version of ApeosWare Management Suite 2 enhances four points to focus on customer requirements. It promotes comprehensive document management to provide high value to businesses.

# Visualize

Advanced design and visualization from the user's perspective

Intuitive user interface (Administrator UI / device control panel / mobile device) Easy installation and setup Create accounting reports Display usage status

# Organize

Efficiently manage life cycle from creation to disposal

Device management User management Print management Cost management

# Adapt

Extended functionality with enhancement options

Available in Entry Edition and Enterprise Edition Flexible system configurations to meet IT requirements

# Connect

Adapt to the ever-changing business environment to improve

Linking with file management services Document distribution by workflow

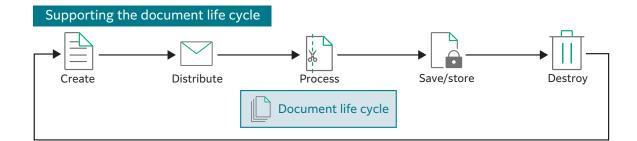

# ApeosWare Management Suite 2

#### Visualize

Administrators are able to complete necessary settings and operations without looking at a manual, and users are able to quickly access the services they need. ApeosWare Management Suite 2 realizes a sleek system that removes tediousness with an easy-to-understand interface, simple settings and operations, and data visualization.

#### Adapt

The features used and the amount of data handled by each customer are different. ApeosWare Management Suite 2 is available in Entry Edition and Enterprise Edition product packages to provide features as needed.

#### Organize

With ApeosWare Management Suite 2, the document life cycle can be organized to increase operational efficiency of the administrators and strengthen governance for the business. Consistency is made possible as the system will inherit the grouping features set by the administrator and implement the same feature across the fleet of devices in the office. This ensures centralized management for the status of registration, settings and application of the appropriate user profiles.

#### Connect

Customers exchange information daily across multiple platforms including multifunction devices, computers, operational systems and cloud services. ApeosWare Management Suite 2 connects to various devices and systems used by customers, and promotes input and output of documents.

#### A new version for more convenience and efficiency.

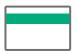

Alleviate burden of cost transfers

| -          | - |
|------------|---|
| - <b>-</b> |   |
|            |   |

Reduce waste with

print rules

| L 1  |
|------|
|      |
| <br> |

Smooth storage of scanned documents

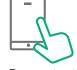

Easy output commands from mobile devices

#### Start with the trial version

See how easy it is to use and adopt this software solution with a free 60-day trial.

Address issues related to document input and output, including the cost of managing documents, risk of leaks, print queue traffic and operational delays.

# ApeosWare Management Suite 2

# Visualize

Advanced design and visualization from the user's perspective

# Easy-to-understand interface Intuitive operations

To a busy administrator, reading a manual to learn procedures is just tedious...

# An "Administrator UI" to learn operations while using the system

An intuitive interface makes settings and operations easy even without the manual. Administrators will quickly learn the operations of ApeosWare Management Suite 2.

# I want to operate devices with as few steps as possible...

#### Menu displayed on the control panel

Menus for the ApeosWare Management Suite 2 are provided on the control panel of the devices. You can quickly access to the operation service on the device. External linkage system such as DocuShare and SharePoint can be connected to the system to provide you with the same operational experience.

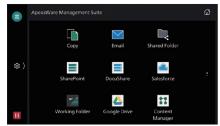

Multifunction device Control Panel

# Value Value

Administrator portal

#### I want to operate my mobile device the same way as my computer...

# Direct operations from mobile devices

A specialized program is provided for mobile devices. Devices, users, and setting information specified on ApeosWare Management Suite 2 are applied to mobile devices to allow direct output and scanning by intuitive operations from the user interface. Devices to output and scan by using QR codes\* can also be setup easily. \* QR Code registered trademark DENSO WAVE INCORPORATED.

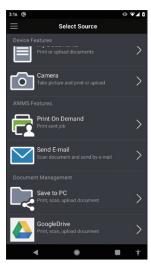

Mobile device user interface screen

# Easy installation and setup

I'm worried about the installation without an IT person at my company...

# Settings screens navigate even inexperienced users

ApeosWare Management Suite 2 has easy settings functions built in to automatically navigate users through screens until the settings are complete. Users will be able to install and specify the default settings themselves to limit the time and cost of adoption.

#### Visualize procedures for settings

| Easy Settings                                                                                                    |                                                                   | ]                                                        |                  |
|----------------------------------------------------------------------------------------------------|-------------------------------------------------------------------|----------------------------------------------------------|------------------|
| ink you for downloading ApeosWare Management Suite. Settings necessary to start the operation                                                              | will be made.                                                     |                                                          |                  |
| Check the items you wish to use and click (Start).                                                                                                    |                                                                   |                                                          |                  |
| Device Management                                                                                                    |                                                                   |                                                          |                  |
| You can check the device status such as out of paper or error, or usage status such as Co                                                                  | py/Print sheets.                                                  |                                                          |                  |
| Management by User (Personal Authentication Setting) <ul> <li>Yes</li> <li>No</li> <li>Disiping user setting in the device will be overwritten.</li> </ul> |                                                                   |                                                          |                  |
| Scan to Shared Folder/E-mail                                                                                                    | remissions                                                        |                                                          |                  |
| You can send files scanned from device by e-mail or store in shared                                                                                        | You can set s                                                     |                                                          |                  |
| L folders.                                                                                                    | each user. <u>Device Registration</u> <u>Scan Settings</u>        | Notification destination of User Registration status     | Confirm Settings |
|                                                                                                    | 0                                                                 |                                                          | 5                |
| Velcome screen                                                                                                    |                                                                   |                                                          |                  |
| veleonne sereen                                                                                                    | Set the address to notify the device status such as out of paper, | r/toner or usage status such as number of output sheets. |                  |
|                                                                                                    | Notification Destination E-mail Address                           | Sender E-mail Address                                    |                  |
|                                                                                                    | Example: username@example.com                                     | Enter Sender E-mail Address                              |                  |
|                                                                                                    | Send device status information                                    | Refresh                                                  |                  |
|                                                                                                    | Send usage status report                                          | Select SMTP - Server Name                                |                  |
|                                                                                                    |                                                                   |                                                          |                  |
|                                                                                                    |                                                                   | IP Address                                               |                  |

Easy setup screen

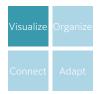

# Display the usage status

#### Get data on the control panel

#### I want all users to be costconscious.

# Display the usage status on the control panel on login

Individual usage status can be displayed in monetary amounts. You can also show each user's gap from administrator targets for color printing, 2 sided printing, Pages per Side, and so on. This information can be hidden for those who have met the targets. It reduces the burdens of the administrator while raising cost-consciousness of users.

# Create accounting reports

I want to know the usage status of devices so I can optimize their locations and reduce overuse.

# Creating over thirty different types of reports

A wide-range of reports can be created on the web browser using collected job log information such as the users of devices, sheets that are output, paper sizes, and time. The report function has been dramatically enhanced in ApeosWare Management Suite 2. A variety of reports can be created across five categories.

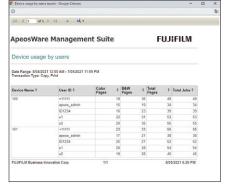

Device usage report by user

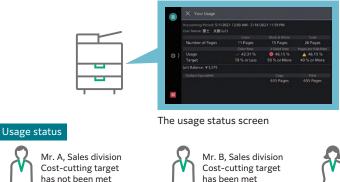

Status not displayed

Miss. C, Secretary Not applicable

#### Visualize usage status with reports

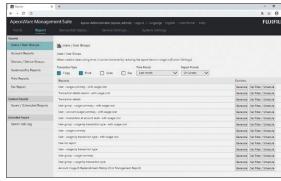

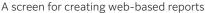

Status displayed

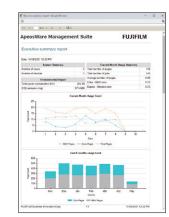

Executive summary report

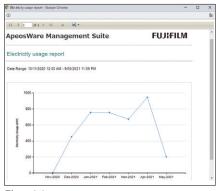

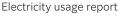

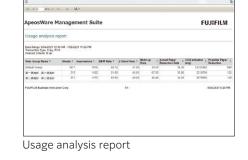

 

 Main features
 • Web-based accounting reports
 • Automated report settings

 • Custom settings
 • Custom settings
 (Email/shared folder storage)

 • Various output formats (Web/ PDF/Office documents)
 • PDF/Office documents)

# Organize

Efficiently manage the document life cycle from creation to disposal

# Management of devices

# Reduce burden of settings by assigning groups

With the increasing number of devices, the burden on the administrator also increases...

# Organize and manage settings information

Device groups can be created and devices to manage can be registered to the group. It is possible to centrally manage settings information and to batch configure device settings. Resetting devices is easy even in case of a device malfunction.

#### Email notifications of device statuses

This function monitors the status of devices and sends notifications by email. Problems such as a lack of paper or paper jams can be handled in a timely manner.

#### Centrally manage device panel settings

Buttons on the control panel of devices can be registered in batches from the server to drastically reduce the time for installation.

# Management of users

I'm worried about security in an environment where many people use devices...

# Strengthening security with user authentication

This function authenticates users when logging into devices to identify who is using the device before it is used.

# Setting strict restrictions to functions and access privileges

Device features and color printing can be restricted by individual, department, or position. This reinforces security and promotes effective TCO reduction.

#### Easily register user information

User information can be imported from LDAP, SQL servers, Active Directory, and CSV files. This allows efficient registration and management.\*

\*Users can register their card IDs from the control panel of multifunction devices or their computer.

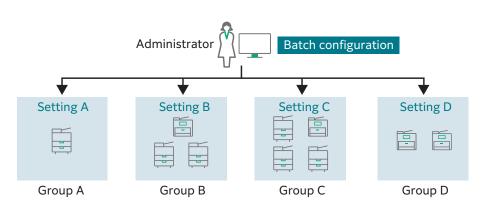

| device grou<br>• Automated<br>• Reflection o | egistration of devices • Notification settings for statuses |
|----------------------------------------------|-------------------------------------------------------------|
|----------------------------------------------|-------------------------------------------------------------|

#### Manage departments and offices securely and all at once

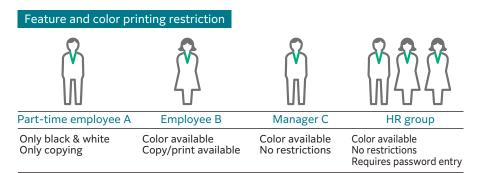

| Main features | <ul> <li>Management of users and user</li> </ul>       | Settings for authentication                            |
|---------------|--------------------------------------------------------|--------------------------------------------------------|
|               | groups                                                 | features                                               |
|               | <ul> <li>Settings for access profiles</li> </ul>       | <ul> <li>Self-registration of user card IDs</li> </ul> |
|               | <ul> <li>Links with external authentication</li> </ul> | <ul> <li>FUJIFILM BI Direct Federation</li> </ul>      |
|               | servers (domains)                                      | * Entry Edition requires Cost Recovery                 |
|               | <ul> <li>Import of users</li> </ul>                    | Option.                                                |
|               | <ul> <li>Import of accounts*</li> </ul>                |                                                        |

# Management of printing

I want to thoroughly reduce costs without relying on user awareness...

#### Limit wastefulness through "print rules"

Rules for output such as "high speed, 2 sided printing of large-quantity jobs" and "black & white printing for email" can be specified. Output without wastefulness can be performed thoroughly without any particular reliance on user awareness.

# I can't print my urgent documents because the device is in use...

#### Quick Print On Demand\*

"Print On Demand" can be used to output from any device of your choice upon user authentication. Your print jobs are stored temporarily to a server. This also allows you print out only the correct documents and delete those print job with incorrect settings.

\*Print On Demand is optional for the Entry Edition and standard for the Enterprise Edition.

#### Restricting output by guest users

For example, users can pay to use "Guest Print". The guest users will be able to perform the print job from designated locations, such as the library.

#### Organize rules for efficient output

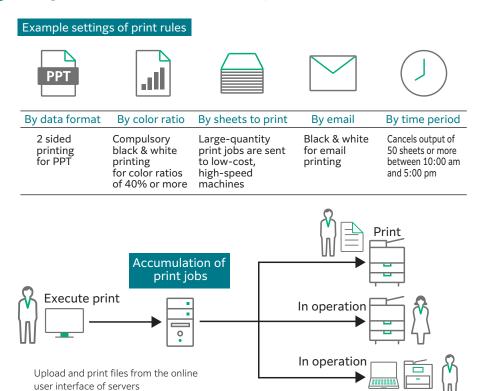

 Main features
 • Management of print servers
 • Access protocols and print rules

 • Direct printing
 • Popup notification

 • Print On Demand\*
 • Attribute changes of print jobs

\* Optional for Entry Edition.

On-demand termin

## Providing a Mobility Environment Input/output from mobile devices are also well managed

Guest Print\*

#### Achieving highly secure usability\*

ApeosWare Management Suite 2 can manage input and output from smartphones and tablet devices.

\* Optional for Entry Edition.

#### Output from the web or Email\*

Files can be uploaded and output via a web browser. Emails and attachments sent to a specified email address can be printed. \* Optional for Entry Edition.

#### Output via the Internet\*

Isolating the Mobile Server allows mobile output via the internet.

- \* Optional for Entry Edition.
- Note:Separate user licenses are required for 11 or more users.

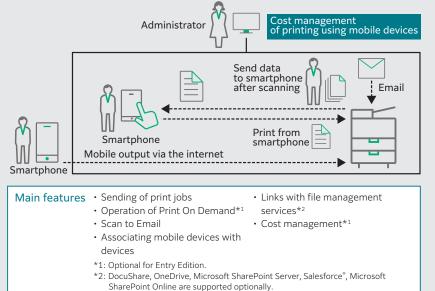

# Cost management

I want to transfer the costs for output as well when invoicing customers, but there's no way to do so by project...

#### Transfer costs by project\*

For example, the staffs at offices such as law offices or architect studios that have multiple projects at the same time can register an account for each project in advance. This way, accounting results can be used to transfer costs.

\* Optional for Entry Edition.

#### I want to properly manage the budget associated with output...

#### Decide and control the "balance"\*

A balance can be set for each account to control the output costs. Flexible operations are possible by rolling over balances with a surplus to the next month or by replenishing accounts with insufficient balances.

\* Optional for Entry Edition.

#### Organize the cost incurred according to the output by project

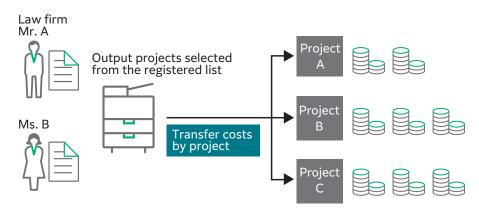

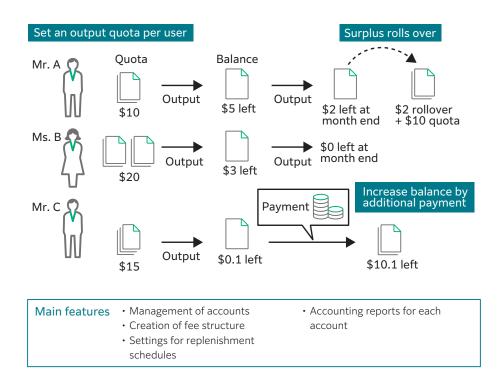

# Connect

Adapt to the ever-changing business environment to improve processes

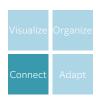

#### Link scan settings with file management services Flexibly connect devices with systems

Main features

Image processing

Scan settings

#### Can I set the processing method or destination when scanning documents?

#### Consistent operations and easy login

Avoid confusion with a unified operation screen, even when accessing various file management services. Once user IDs and passwords are registered in advance, there is no need to log in to file management services every single time.

#### Simple settings from the control panel

A simple flow function is provided to process and distribute scanned documents. Scanned documents can be attached and sent by email or stored in a shared folder on the network.

#### Input and output documents in the cloud\*

For example, documents saved to cloud services can be accessed from the control panel of devices and printed.

\*SMB, FTP, email, Google Drive<sup>™</sup> are supported as standards. DocuShare, OneDrive, Microsoft SharePoint Server, Salesforce<sup>®</sup>, Microsoft SharePoint Online are supported optionally.

# Document distribution using flows\*

\* Optional

We receive so many faxes and scan documents daily, and it's tough to process them manually...

# Standardize operation through settings in advance

Various processes can be set by establishing rules as "flows" in advance. A series of processes is performed automatically such as document processing, distribution, outputting, and saving by simply importing documents from received faxes and scan operations.

#### OCR and noise reduction possible\*

Processes such as format conversion and OCR processing\* that go along with importing documents can be performed automatically. High-level processing can also be standardized, including sorting for addresses based on the text strings extracted through OCR.

\* A separate option is required.

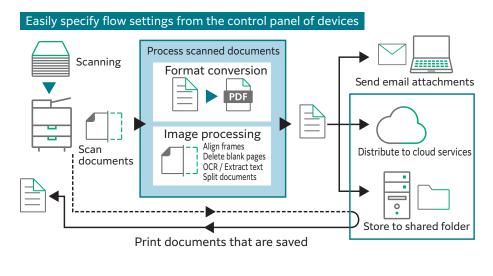

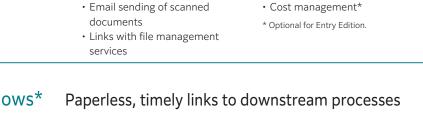

· Printing of saved documents

Email notifications

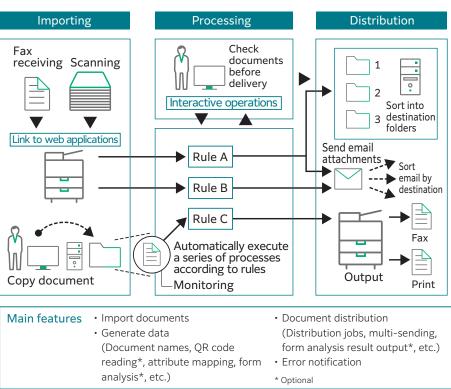

# Adapt

Creating a system configuration that matches the customer's environment

# Entry Edition and Enterprise Edition are available Adapting to the customer's purpose

#### Selecting from two types of adoption

ApeosWare Management Suite 2 offers an "Entry Edition" for easy implementation and an "Enterprise Edition" with Print On Demand and cost management as standard features. In addition, the features can be adapted to your needs.

# Controlling the amount of handled data by computer specifications

For the Entry Edition and Enterprise Edition, the amount of data to be handled by the system can be controlled according to the specifications of the server.

| Entry Edition                                                                                             | Enterprise Edition                                                                                                    |  |
|----------------------------------------------------------------------------------------------------|----------------------------------------------------------------------------------------------------|--|
| Basic features including device, user<br>and log management are offered in<br>an all-in-one configuration | Redundant and distributed<br>configurations are available.<br>Print On Demand and cost<br>management features are standard. |  |
|                                                                                                    | Redundant configuration                                                                                                    |  |
| Distributed configuration                                                                                 |                                                                                                    |  |
| Paid scan & connect*1                                                                                     |                                                                                                    |  |
| Print On Demand*1                                                                                         | Print On Demand                                                                                                    |  |
| Cost management*1                                                                                         | Cost management                                                                                                    |  |
| Flow management feature*1                                                                                 |                                                                                                    |  |
| Device license*1                                                                                          |                                                                                                    |  |
| FUJIFILM BI Direct Federation                                                                             |                                                                                                    |  |
| Basic scan & connect                                                                                      |                                                                                                    |  |
| Mobile user license* <sup>2</sup>                                                                         |                                                                                                    |  |
| Basic print feature                                                                                       |                                                                                                    |  |
| Log management feature                                                                                    |                                                                                                    |  |
| User management feature                                                                                   |                                                                                                    |  |
| Device management feature                                                                                 |                                                                                                    |  |
|                                                                                                    |                                                                                                    |  |

\*1: Optional

\*2: Separate user licenses are required for 11 or more users.

## Flexible system configurations to meet IT needs Adapting to customer requirements

# Supports "all-in-one", "redundant", and "distributed" configurations

ApeosWare Management Suite 2 can be configured as a system adapting to the IT needs of customers. In an all-in-one configuration, high-level features are bundled onto a single server. It allows input and output of documents with a minimum of investment and contributes to resolving the various challenges the customers may face. In addition, Enterprise Edition supports redundant and distributed configurations to satisfy high-level system requirements.

#### Example of server configuration

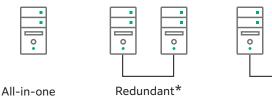

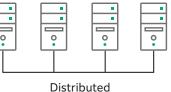

\*: Only Enterprise Edition

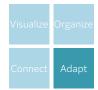

# System configuration that adapts flexibly to the customer environment

ApeosWare Management Suite 2 manages network devices such as multifunction devices and printers, and the users of those devices, and is a software that comprehensively manages authentication, output, log accounting and document distribution.

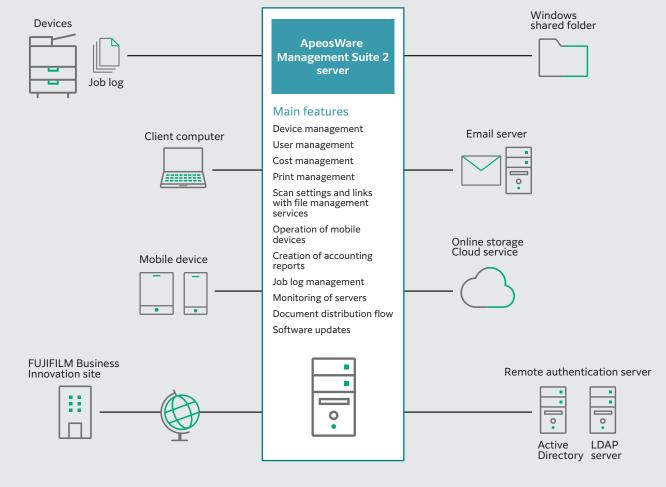

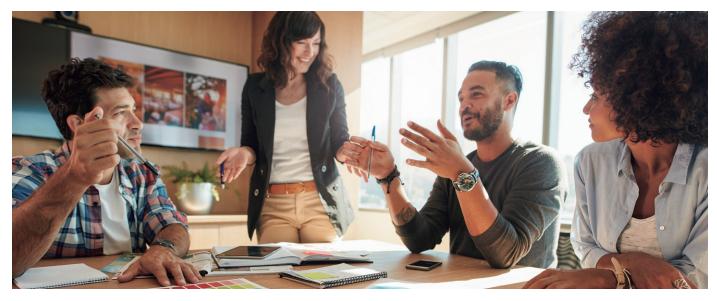

#### Operating Environment for ApeosWare Management Suite 2

#### **Operating Environment of Entry Edition**

| Item                            | Description                                                                                                    |
|---------------------------------|----------------------------------------------------------------------------------------------------|
| Supported Operating<br>System*1 | Windows 10 Pro (64bit)* <sup>2+3</sup><br>Windows 10 Enterprise (64bit)* <sup>2+3</sup><br>Windows 10 Education (64bit)* <sup>2+3</sup><br>Windows 8.1 Pro Update (64bit)* <sup>2+3+4</sup><br>Windows Server 2019 Standard (64bit)* <sup>3+5+6</sup><br>Windows Server 2019 Datacenter (64bit)* <sup>3+5+6</sup><br>Windows Server 2016 Datacenter (64bit)* <sup>3+5+6</sup><br>Windows Server 2016 Datacenter (64bit)* <sup>3+5+6</sup><br>Windows Server 2012 R2 Standard (64bit)* <sup>3+5+6</sup><br>Windows Server 2012 R2 Datacenter (64bit)* <sup>3+5+6</sup><br>Windows Server 2012 R2 Datacenter (64bit)* <sup>3+5+6</sup><br>Windows Server 2012 R2 Datacenter (64bit)* <sup>3+5+6</sup> |
| CPU                             | [Windows Server 2019, Windows Server 2016, Windows<br>Server 2012 R2, Windows Server 2012]<br>Minimum:Intel <sup>®</sup> Xeon <sup>®</sup> E5506 2.13 GHz or equivalent (4<br>cores and above) <sup>*7</sup><br>Recommendation:Intel <sup>®</sup> Xeon <sup>®</sup> E-2234 3.60 GHz or equiva-<br>lent or higher (4 cores and above)<br>[Windows 10, Windows 8.1]<br>Minimum: Intel <sup>®</sup> Core <sup>™</sup> 2 Duo 2.0 GHz or equivalent (2 cores<br>and above) <sup>*7</sup><br>Recommendation: Intel <sup>®</sup> Core <sup>™</sup> i3-10100 3.60 GHz or<br>equivalent or higher (4 cores and above)                                                                                        |
| Hard disk capacity ***9         | -Flow Management Option Not Added<br>System Drive 20 GB or higher<br>Installation Destination Drive 10 GB or higher<br>Data Storage Destination Drive 70 GB or higher<br>-Flow Management Option Added<br>System Drive 35 GB or higher<br>Installation Destination Drive 15 GB or higher<br>Data Storage Destination Drive 100 GB or higher                                                                                                    |
| Memory capacity*10              | 4GB or larger                                                                                                    |
| Network                         | Protocol:TCP/IP                                                                                                    |
| Display                         | XGA (1024×768 pixels) and above, Full Colour                                                                                                    |
| Web Service                     | Internet Information Services 10.0/8.5/8.0                                                                                                    |
| Required hardware               | DVD-ROM Drive                                                                                                    |
| Required software               | Microsoft .NET Framework 4.6 or later (for Windows Server 2019,<br>Windows Server 2016) *11<br>Microsoft .NET Framework 4.5.2 (for Windows Server 2012 R2,<br>Windows Server 2012) *11<br>Microsoft .NET Framework 3.5.1 (for Windows 10, Windows 8.1)<br>Microsoft .NET Framework 3.5.1 (for Windows 10, Windows Server<br>2016, Windows Server 2012 R2, Windows Server 2012)<br>Microsoft SQL Server 2019 Express (64bit)<br>Microsoft SQL Server 2016 Standard (64bit) [Service Pack 2]<br>Microsoft SQL Server 2016 Standard (64bit) [Service Pack 2]<br>Microsoft SQL Server 2016 Express (64bit) [Service Pack 3]                                                                             |
| *1. Diagon rafar to our officia | Microsoft SQL Server 2012 Standard (64bit) [Service Pack 4] *12*13<br>Microsoft SQL Server 2012 Standard (32bit) [Service Pack 4] *12*13<br>Microsoft SQL Server 2012 Express (32bit) [Service Pack 4] *12*13<br>Underwook site for the latest express (32bit) [Service Pack 4] *12*13                                                                                                    |

Microsoft SQL Server 2012 Standard (32bit) [Service Pack 4] \*<sup>12 + 13</sup> Microsoft SQL Server 2012 Standard (32bit) [Service Pack 4] \*<sup>12 + 13</sup> Microsoft SQL Server 2012 Express (32bit) [Service Pack 4] \*<sup>12 + 13</sup>
 \*1:Please refer to our official web web site for the latest supported operating systems. Installation cannot be performed in the OS where domain controller is running. Installation cannot be performed in the OS which supports Intel<sup>®</sup> Itanium<sup>®</sup> processors. If you want to create a PC in a virtual environment, assign the same resources as above "Hard-ware". Even if you assign the same resources as above "Hard-ware". Even if you assign the same resources as above "Commence degradation depending on the operating circumstances of the host PC. \*2:Multi-touch feature is not supported. The operations of features other than "Device Management", "Jos Log Management", "Accounting Report Creation," Document Delivery by Flow", "Server Mon-itoring" are not guaranteed. \*3:For 64-bit versions, Flow Management Option software will run on WOW64 (Windows 32-bit on Windows 64-bit) emulation layer subsystem. \*4:When installing and using Microsoft SQL Server 2016, it is necessary to apply Windows Updates KB2919442 and KB2919355 in advance to the OS. \*5:Nano Server Option is not supported. When installing the OS, do not select Nano Server Option. \*6:Server Core Option is not supported. When installing the dS, do not select Server Core Option. \*7:Performance may be degraded when large amounts of data are handled. \*3:If the same disk drive is used for multiple drives, the disk space required will be the sum of those drives. \*9:Capacity is calculated for data of one month (8 hours/dayx20 days). Increase hard disk space or back up some operation logs to a different storage medium as needed. \*10:8 GB or more is required if any of the following is used together with Flow Manage-ment Option.-Print Management -Scan Settings -Cost Management \*11:Pre-installed version is supported if compatible newer Micr

details.aspx?id=56041

#### **Operating Environment of Enterprise Edition**

| Item                                | Description                                                                                                    |
|-------------------------------------|----------------------------------------------------------------------------------------------------|
| Supported Operating<br>System*1     | Windows Server 2019 Standard (64bit) *2*3*4<br>Windows Server 2019 Datacenter (64bit) *2*3*4<br>Windows Server 2016 Standard (64bit) *2*3*4<br>Windows Server 2016 Datacenter (64bit) *2*3*4<br>Windows Server 2012 R2 Standard (64bit) *2*4*5<br>Windows Server 2012 R2 Datacenter (64bit) *2*4*5<br>Windows Server 2012 Standard (64bit) *2*4                                                                                                    |
| CPU                                 | Minimum:Intel <sup>®</sup> Xeon <sup>®</sup> E5506 2.13 GHz or equivalent (4<br>cores and above) <sup>*6</sup><br>Recommendation:Intel <sup>®</sup> Xeon <sup>®</sup> E-2234 3.60 GHz or equiva-<br>lent or higher (4 cores and above)                                                                                                    |
| Hard disk capacity * <sup>7*8</sup> | -Flow Management Option Not Added<br>System Drive 20 GB or higher<br>Installation Destination Drive 10 GB or higher<br>Data Storage Destination Drive 70 GB or higher<br>-Flow Management Option Added<br>System Drive 35 GB or higher<br>Installation Destination Drive 15 GB or higher<br>Data Storage Destination Drive 100 GB or higher                                                                                                    |
| Memory capacity*9                   | 4GB or larger                                                                                                    |
| Network                             | Protocol:TCP/IP                                                                                                    |
| Display                             | XGA (1024×768 pixels) and above, Full Colour                                                                                                    |
| Web Service                         | Internet Information Services 10.0/8.5/8.0                                                                                                    |
| Required hardware                   | DVD-ROM Drive                                                                                                    |
|                                     | Microsoft .NET Framework 4.6 or later (for Windows Server 2019, Windows<br>Server 2016) * <sup>10</sup><br>Microsoft .NET Framework 4.5.2 (for Windows Server 2012 R2, Windows<br>Server 2012) * <sup>10</sup><br>Microsoft .NET Framework 3.5 [Service Pack 1] (for Windows Server 2016,<br>Windows Server 2012 R2, Windows Server 2012)                                                                                                    |
| Required software                   | Microsoft SQL Server 2019 Standard (64bit)<br>Microsoft SQL Server 2019 Express (64bit)<br>Microsoft SQL Server 2016 Standard (64bit) [Service Pack 2]<br>Microsoft SQL Server 2016 Express (64bit) [Service Pack 4]<br>Microsoft SQL Server 2014 Express 22bit) [Service Pack 4]<br>Microsoft SQL Server 2012 Standard (64bit) [Service Pack 4] *11*12<br>Microsoft SQL Server 2012 Standard (32bit) [Service Pack 4] *11*12<br>Microsoft SQL Server 2012 Express (32bit) [Service Pack 4] *11*12<br>Microsoft SQL Server 2012 Express (32bit) [Service Pack 4] *11*12 |

\*1:Please refer to our official web site for the latest supported operating systems. Installation cannot be performed in the OS where domain controller is running. Installation cannot be performed in the OS where domain controller is running. Installation cannot be performed in the OS where domain controller is running. Installation cannot be performed in the OS where domain controller is running. Installation cannot be performed in the OS where domain controller is running. Installation cannot be performed in the OS where start was a soluble and was a sign the same resources as above "Hardware". You may see performance degradation depending on the operating circumstances of the host PC. \*2:For 64-bit versions, Flow Management Option software will run on WOW64 (Windows 32-bit on Windows 64-bit) emulation layer subsystem. \*3:Nano Server Option is not supported. When installing the OS, do not select Nano Server Option. \*5:When installing the OS, do not select Nano Server Option. \*5:When installing the OS, do not select Nano Server Option. \*5:When installing the OS, do not select Nano Server Option. \*5:When installing the OS, do not select Nano Server Option. \*5:When installing the OS. \*6:Performance may be degraded when large amounts of data are handled.\*7:If the same disk drive is used for multiple drives, the disk space required will be the sum of those drives. \*8:Capacity is calculated for data of one month (8 hours/day:20 days). Increase hard disk space or back up some operation logs to a different storage medium as needed. \*0:8 GB or more is required if any of the following is used together with Flow Management Option. Print Management -Scan Settings -Cost Management \*10:Pre-installed version is supported if compatible newer Microsoft. NET Framework version SQL Server. \*12:If your OS is 64-bit and Microsoft SQL Server 2012 Feature Pack.

#### fujifilm.com/fbmy

# FUJIFILM

#### FUJIFILM Business Innovation Asia Pacific Pte. Ltd.

Reg. No. 199202000004 (993478-A) ST No. W10-1808-32000018

#### Head Office:

Ground Floor, Axis Business Park, Block C, No. 10 Jalan Bersatu 13/4, 46200 Petaling Jaya, Selangor, Malaysia. Tel: 03-7882 2888 Fax: 03-7882 2828 Customer Service Hotline: 1300-88-1163

#### Branches:

Penang: No. 3-G, 3-1 & 3-2, Persiaran Bayan Indah, Bayan Bay, 11900 Bayan Lepas Penang. Tel: 04-643 5000 Fax: 04-644 4677

Johor Bahru: No.21 & 23, Jalan Setia Tropika 1/28, Taman Setia Tropika, 81200 Kempas, Johor Bahru. Tel: 07-238 7868 Fax:07-238-2678

Melaka: No.17, Jalan KL3/11, Kota Laksamana, 75200 Melaka. Tel: 06-281 0466 Fax: 06-281 0408

Kota Kinabalu: Block K, Lot 65, Ground Floor, KK Time Square, 88100 Kota Kinabalu, Sabah

Tel: 088-486 888 Fax: 088-486 668 Kuching: No. 201, Lot 3050, Eastmoore Centre, 2 1/2 Mile Jalan Rock, 93200 Kuching, Sarawak. Tel: 082-240 633 Fax: 082-418 733 The available model varies depending on the country/region. Please ask the sales representatives for details.

The product specifications, appearance and other details in this brochure are subject to change without notice for improvements.

change without notice for improvements. **Trademarks** •FUJIFILM and FUJIFILM logo are registered trademarks or trademarks of FUJIFILM Corporation. •ApeosWare, DocuWorks, Working Folder is a registered trademark or a trademark of FUJIFILM Business Innovation Corp. in Japan and/or other countries. •DocuShare is registered trademarks or trademarks of Xerox Corporation in Japan and/ or other countries. •Nicrosoft, Windows, Windows Server, SQL Server, Internet Explorer, SharePoint and OneDrive are either registered trademarks or trademarks of Microsoft Corporation in the United States and/or other countries. •Iothel Core and Intel Xeon are trademarks of Kofax, registered in the United States and/or other countries. •Other company names or product pames are registered trademarks of charch company names or product names are registered trademarks or trademarks of e-ach company

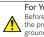

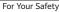

Before using the product, read the Instruction Manual carefully for proper use. Use the product with the power source and voltage specified. Be sure to establish ground connection. Otherwise, electronic shock may result in the case of a failure of the state state. short circuit.